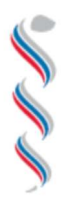

ÚRAD VEREJNÉHO ZDRAVOTNÍCTVA

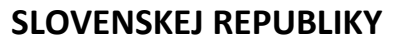

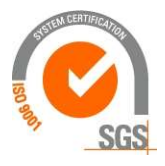

 Trnavská cesta 52 P.O.BOX 45 826 45 Bratislava

# POPIS INFORMAČNÉHO SYSTÉMU KRÍZOVÉHO RIADENIA COVID-19

# Obsah

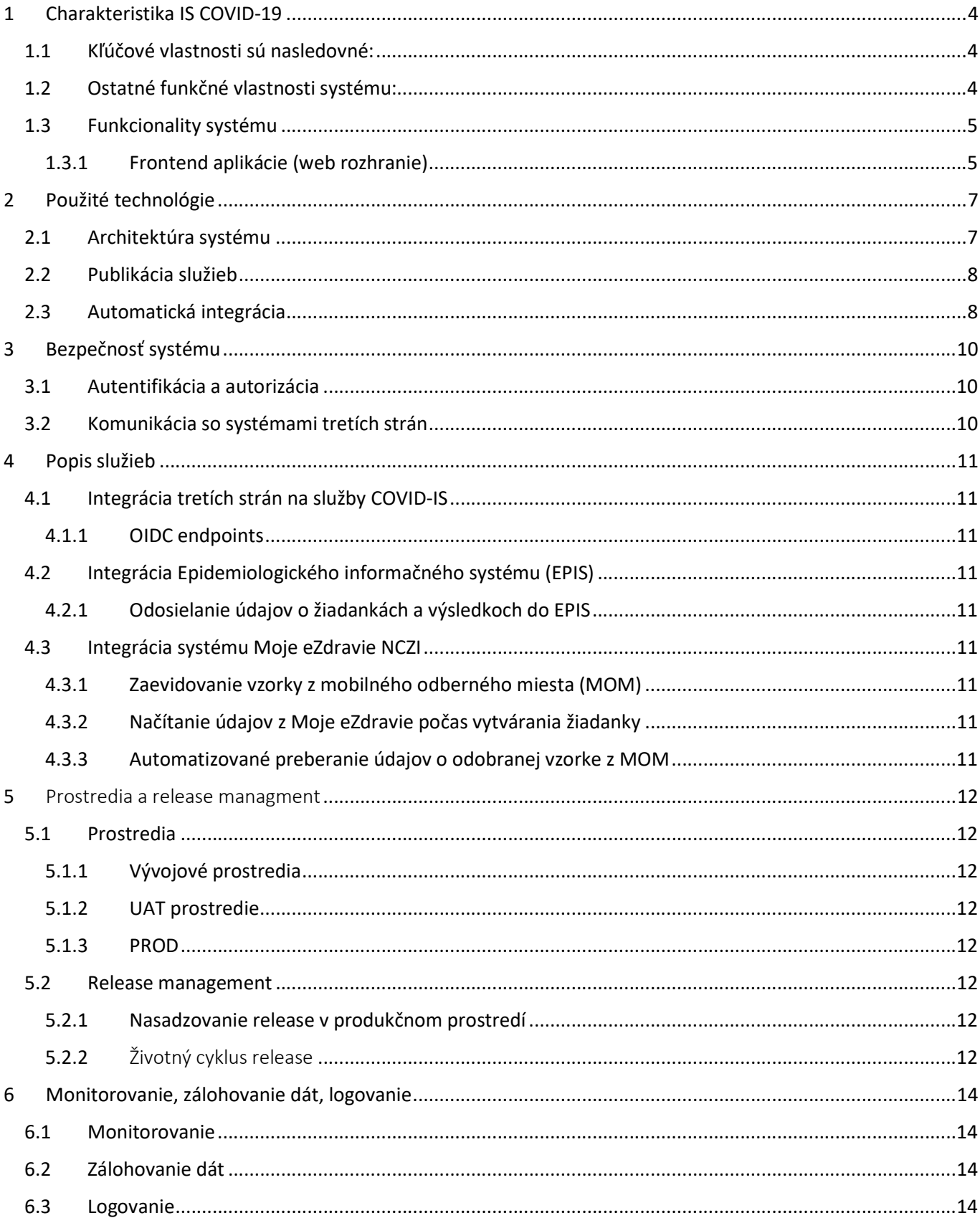

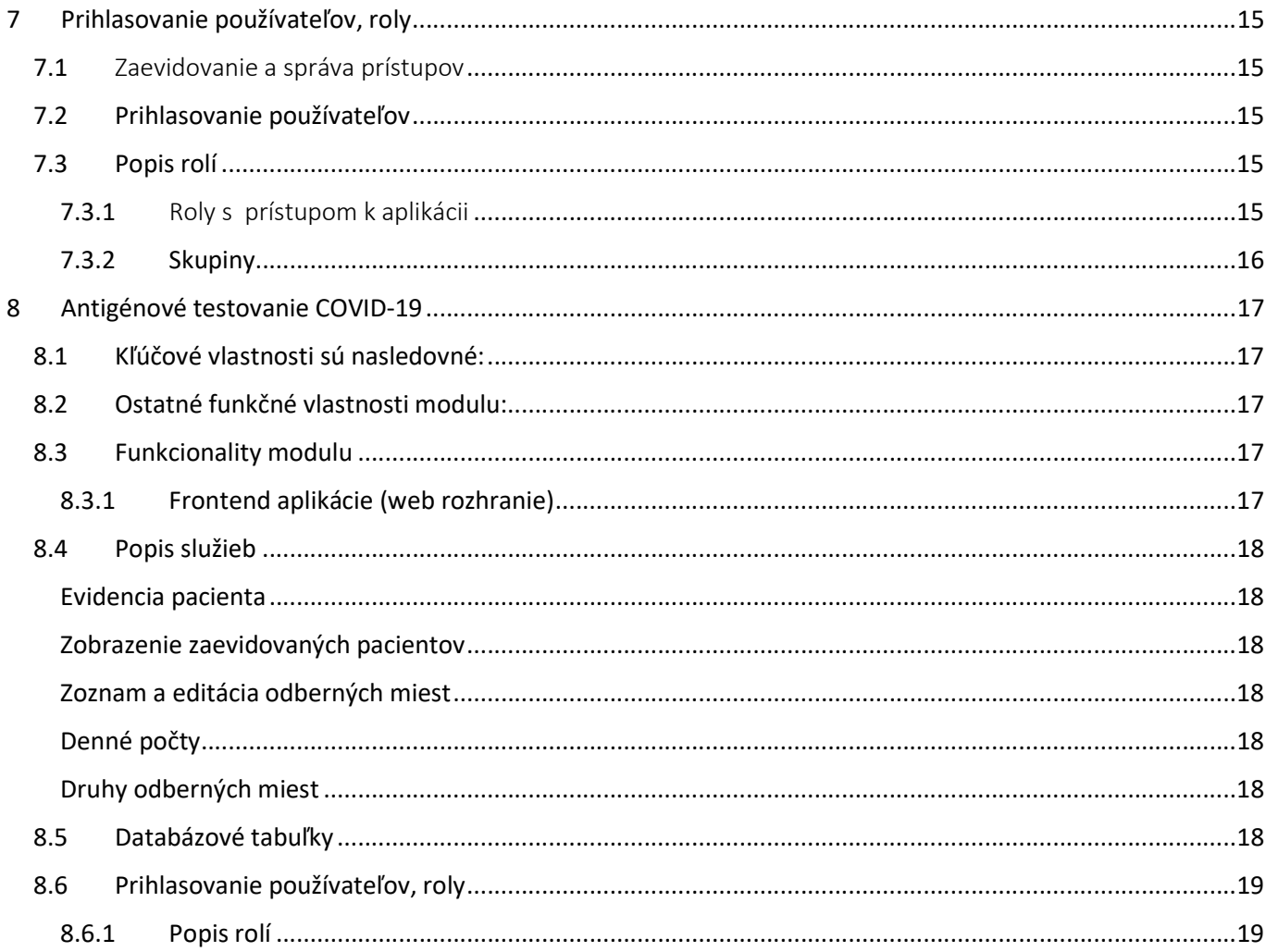

# 1 Charakteristika IS COVID-19

Systém COVID-19 slúži na evidenciu laboratórnych žiadaniek a výsledkov testovania na vírus SARS-CoV-2 v prostredí ÚVZ SR.

Ide o centrálny systém, pomocou ktorého sa registrujú všetky žiadanky zo štátnych a súkromných laboratórií poverených štátom na výkon tejto činnosti.

Pre štátne laboratória RÚVZ a SAV je súčasťou systému WEB rozhranie pre typovanie žiadaniek a ich výsledkov. Web rozhranie je responzívne, t.j. prispôsobuje sa veľkosti zobrazovacieho zariadenia.

Súkromné a aj štátne laboratóriá (nemocnice) sú pripojené cez nevizuálne rozhranie, ktoré je bezobslužné a plne automatizované. Tieto laboratóriá nemajú v systéme registrovaných používateľov a pokiaľ nemajú udelenú výnimku od ÚVZ SR, tak nemajú prístup do web rozhrania systému.

Laboratória posielajú dáta o žiadankách a vykonaných testoch do centrálnej databázy cez definované integračné rozhranie. Definícia integračného rozhrania je špecifikovaná integračným manuálom.

## 1.1 Kľúčové vlastnosti sú nasledovné:

- Všetky evidované dáta (osobné a klinické údaje testovaných osôb/pacientov, žiadanky, výsledky testov) sú dostupné v jednej centrálnej databáze a sú dostupné 24 hodín denne, 7 dní v týždni
- Do systému majú prístup pracovníci ÚVZ SR a nimi poverení používatelia
- Poverení pracovníci môžu do centrálnej databázy vkladať aj výsledky testov vykonaných inými inštitúciami ako je RÚVZ (napríklad Slovenská akadémia vied)
- Systém obsahuje obslužné nevizuálne rozhranie, ktoré prijíma na plne automatickej báze dáta zasielané zo súkromných laboratórií
- Systém obsahuje nevizuálne rozhranie pre systém EPIS
- Systém poskytuje read-only prístup kompetentným inštitúciám ako sú polícia, hasiči a záchranári
- Je zabezpečená vysoká bezpečnosť systému
- Je zabezpečená ochrana osobných údajov v zmysle platnej legislatívy.

## 1.2 Ostatné funkčné vlastnosti systému:

- Aplikácia je dostupná na internom portáli ÚVZ SR na adrese https://portal.uvzsr.sk
- Systém umožňuje diferenciáciu rôznych prednastavených rolí s právami definovanými pre každú danú rolu samostatne
- Systém poskytuje tvorbu prehľadov a štatistík
- Prístup používateľa je možný po autentifikácii menom a heslom
- Systém zaznamenáva všetky zmeny v nastavení autentifikačnej služby, rovnako aj auditné záznamy o prihláseniach do aplikácie
- Systém zaznamenáva všetky prístupy/zobrazenia dát s uvedením IP adresy, dátumu a času zobrazenia a loginu používateľa spolu spoločne s priradenou rolou
- Web rozhranie systému je responzívne, t.j. prispôsobuje sa veľkosti zobrazovacieho zariadenia
- Systém poskytuje formuláre na vkladanie dát, zoznamy/prehľady a jednoduché štatistické pohľady nad dátami
- Pre potreby operatívneho reportingu a práce s dátami systém umožňuje export dát (do formátu CSV a MS Excel)
- Systém poskytuje log o spracovaných importoch dát zo súkromných laboratórií
- Základné bezpečnostné štandardy systému sú:
	- o prístup do systému (mimo zobrazovacej/verejnej časti) len po autentifikácii menom a heslom (heslo musí spĺňať preddefinované štandardy)
	- o prístup len z vopred preddefinovaných IP adries
	- o ochrana proti DDos útokom
	- o funkcionality whitelisting a blacklisting
	- o detekcia robotov
	- o schopnosť blokácie IP adries

## 1.3 Funkcionality systému

Systém eviduje používateľov, ich zaradenie do jednotlivých skupín rolí ako aj ich obmedzenie na údaje podľa priradenie územných celkov k organizácii, ktorú používateľ zastupuje.

Aplikácia zaznamenáva všetky zmeny v nastavení autentifikačnej služby, rovnako aj auditné záznamy o prihláseniach do aplikácie. Aplikácia taktiež zaznamenáva všetky prístupy/zobrazenia dát s uvedením IP adresy, dátumu a času zobrazenia a loginu používateľa spolu spoločne s priradenými rolami.

## 1.3.1 Frontend aplikácie (web rozhranie)

Preferovaný prehliadač pre systém je Google Chrome, prípadne iné prehliadače ako Firefox, Edge, Safari.

### Web rozhranie poskytuje :

Formuláre na evidenciu a aktualizáciu údajov žiadaniek o laboratórne vyšetrenie v nasledovnom rozsahu:

- 1) Údaje o pacientovi:
	- a) Osobné údaje a zdravotnú poisťovňu
	- b) COVID-PASS jednoznačný identifikátor v systéme NCZI Moje eZdravie
	- c) Kontaktné údaje = e-mail, telefón
	- d) Adresné údaje = adresa pobytu, trvalý alebo prechodný pobyt
- 2) Žiadanky o laboratórne vyšetrenie:
	- a) Údaje žiadateľa o laboratórne vyšetrenie
	- b) Klinické príznaky pacienta a cestovateľská anamnéza
	- c) Údaje o odobratej vzorke na vyšetrenie
- 3) Výsledky z laboratórneho vyšetrenia:
	- a) Laboratória
		- b) Druh vyšetrenia
		- c) Dátum ukončenia vyšetrenia
		- d) Výsledok vyšetrenia

Systém umožňuje aj hromadné zaevidovanie výsledkov testov pre žiadanky na ktoré má používateľ oprávnenie a majú rovnaký výsledok.

### Protokoly o výsledku vyšetrenia

V prípade potreby je možné vygenerovať protokol laboratórneho vyšetrenia vo formáte PDF a to aj hromadne.

#### Prehľady údajov

Systém obsahuje vyhľadávací nástroj so pevne stanovenými filtračnými kritériami. Používateľ môže vyhľadávať žiadanky/výsledky, na ktoré má oprávnenie.

#### Exporty

Vyhľadané žiadanky/výsledky je umožnené používateľovi s oprávnením na export údajov vyexportovať do formátu xlsx alebo csv. Export obsahuje plný rozsah údajov s výnimkou role Záchranár. Táto rola má rozsah údajov obmedzený na potrebný rozsah postačujúci pre ich pracovnú činnosť.

#### Štatistické prehľady

Systém poskytuje sumárne a detailné štatistky žiadaniek s riadeným prístupom podľa územného členenie zaradeného do pôsobnosti organizácie. Štatistiky sú primárne určené pre pracovníkov ÚVZ a NCZI. Je ich možné sprístupniť aj pre pracovníkov externých laboratórií, ak by bolo potrebné pristupovať do systému cez vizuálne rozhranie.

#### Integrácia súkromných laboratórií

Súkromné laboratória zasielajú po vykonaní laboratórneho vyšetrenia ucelenú žiadosť o vyšetrenie spolu s výsledkom testu prostredníctvom integračného rozhrania systému COVID-19.

#### Integrácia Epidemiologického informačného systému(EPIS)

Systém poskytuje údaje o žiadankách a ich výsledkov pre EPIS prostredníctvom FTPS komunikácie vo formáte XML. Formát a rozsah údajov je stanovený systémom EPIS.

### Integrácia na aplikáciu Moje eZdravie a mobilné odberné miesta(MOM)

Systém je integrovaný na aplikáciu Moje eZdravie s previazaním na žiadanku o vyšetrenie odobratých vzoriek na MOM. Integračné rozhranie je špecifikované aplikáciou Moje eZdravie a je realizované formou online dotazov na nevizuálne služby na základe jednoznačného identifikátora kódu odberu.

Detailný popis funkčnosti WEB rozhrania systému COVID IS je uvedený a aktualizovaný v samostatnom dokumente Používateľská príručka IS COVID-19.

# 2 Použité technológie

Systém beží v prostredí kubernetes, ktoré zabezpečuje beh všetkých služieb, ich automatický reštart v prípade, že služba vykazuje problém. Kubernetes cluster je umiestnený v cloude, ktorý zabezpečuje dostupnosť clustra.

# 2.1 Architektúra systému

Architektúra systému pozostáva:

- Frontend Aplikácie Single Page Aplikácie, ktoré sprístupňujú funkcie systému koncovému používateľovi o Angular v9 aplikácie
- API Gateway vrstva, ktorá zabezpečuje dostupnosť služieb pre FE aplikácie. Rovnako vykonáva overenie každého requestu, či tento request je autorizovaný
	- o Kong Api Gateway
- Služby vrstva, kde bežia všetky potrebne služby pre beh celého systému ako napríklad autentifikačná služba pre prihlasovanie alebo služba registra pacientov pre sprístupnenie resp. ukladanie dát do systému.
	- o Spring boot aplikácie
	- o Služby postavené na technológii Java
	- o Apache Kafka
	- o Autentifikačná služba Keycloak
- Dáta vrstva poskytujúca dátové úložisko pre databázy.

Detailný pohľad na jednotlivé komponenty je uvedený na Obrázok 4 Detailný pohľad na základné komponenty systému.

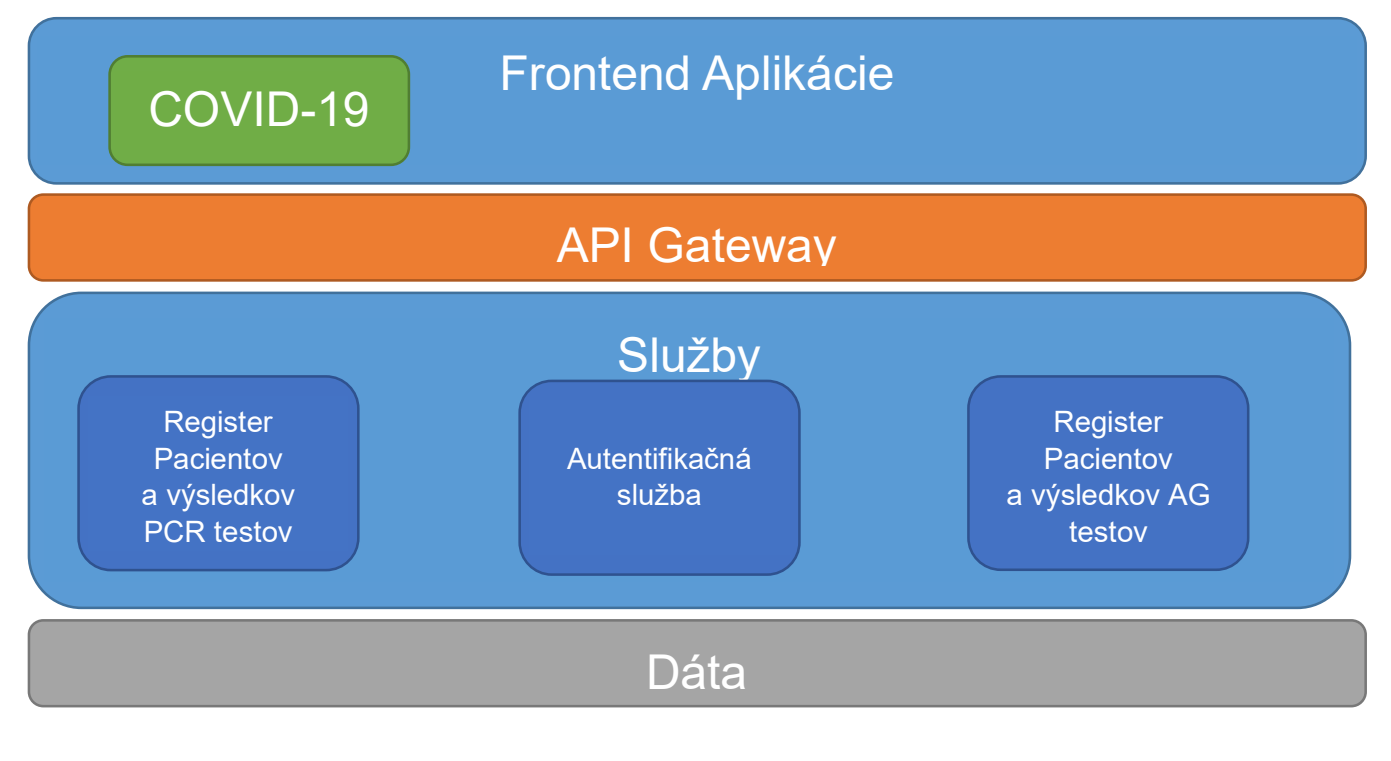

Obrázok 1 Komponenty systému

## 2.2 Publikácia služieb

Publikácia služieb je realizovaná definovaním ingress objektu v kubernetes clustry. Ingress objekt je spracovaný controllerom a vypublikovaný na API gateway. Pre ingress je definovaná služba typu LoadBalancer, ktorej cloud provider pridelí verejnú IP adresu a tým je API gateway dostupná mimo prostredia kubernetes. Dostupné sú len porty, ktoré sú zadefinované v predpise ingress sluzby, konkrétne sú to porty 80 a 443 pre webové rozhrania.

V rámci clustra je implementované PostgresAAS čo znamená, že služby, ktoré potrebujú ukladať dáta do Postgres databázy zadefinujú objekt s popisom databázy (verzia, používatelia, názov, atď.) a táto databáza im bude vytvorená. Používateľské heslá sú náhodne vygenerované pri vytváraní a službám dostupné cez Secret objekt. Tým je zabezpečené, že citlivé údaje ako heslá nie sú viditeľné v definícii služby.

## 2.3 Automatická integrácia

Automatická integrácia na externé laboratóriá je zabezpečená streaming platformou Kafka. Výsledky laboratórnych vyšetrení sú cez FTP sťahované a spracované a uložené do registra pacientov a výsledkov. Sťahovanie dát z FTP zabezpečuje Kafka connect a FTP konektor, ktorý sleduje zmeny v zadefinovanom priečinku a tieto zmeny streamuje do topiku v Kafke na spracovanie. Dáta na FTP server sú zo strany laboratórií uploadované na rovnaký FTP server na ktorý je pripojený konektor Kafka connect systému. Ak je pri spracovaní súboru identifikovaná chyba, systém vygeneruje chybový protokol a uloží ho na FTP server a zároveň odošle emailovú notifikáciu príslušnému laboratóriu.

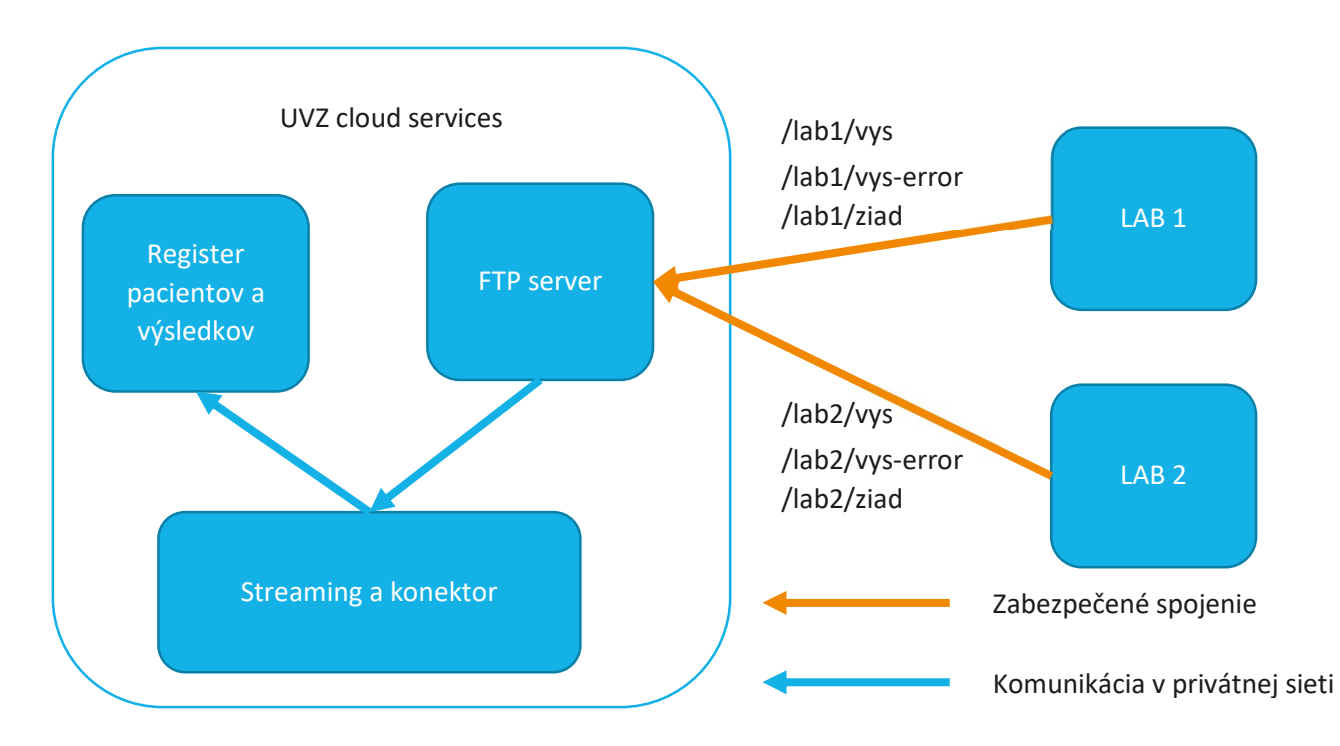

Obrázok 2 Integrácia

Automatická integrácia so systémom EPIS je zabezpečená podobne a použitím rovnakých komponentov a technológií, ako integrácia na externé laboratóriá. Údaje o výsledkoch laboratórnych vyšetrení spolu s údajmi o pacientovi sú konektorom platformy Kafka connect inkrementálne zbierané priamo z databázového úložiska Postgres a streamované do topiku v Kafke, odkiaľ ich aplikácia FTP uploader číta a transformuje na výstupný formát spracovateľný systémom EPIS a následne uploaduje na FTP úložisko systému EPIS.

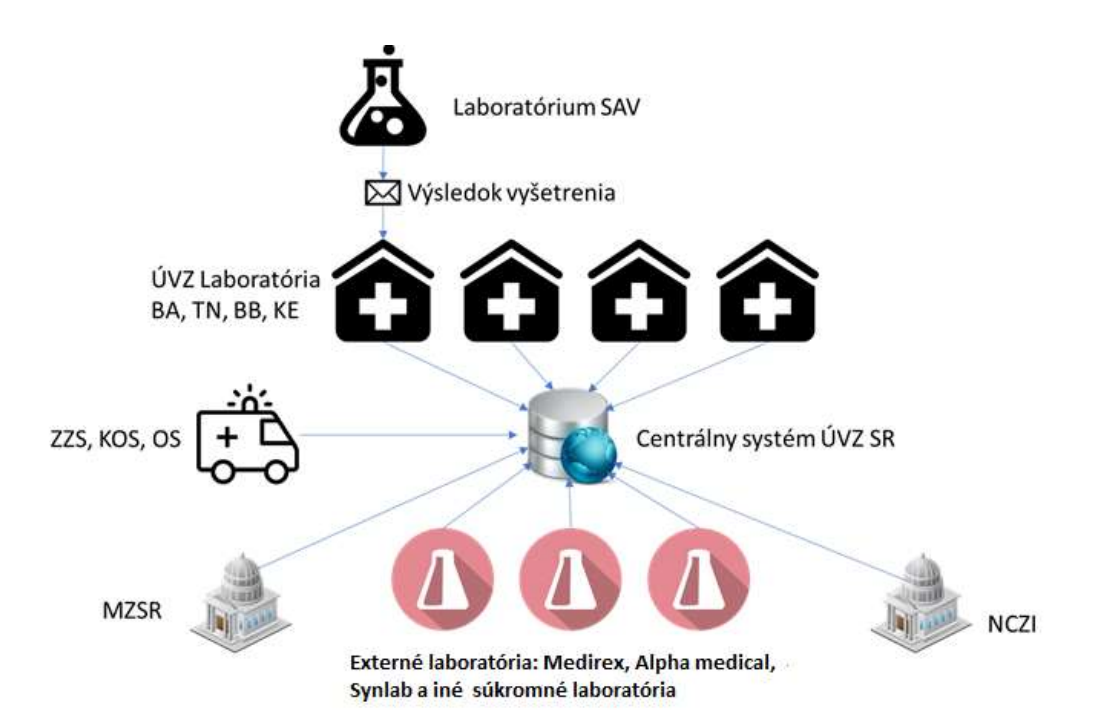

Obrázok 3 Centrálny zber žiadaniek a výsledkov.

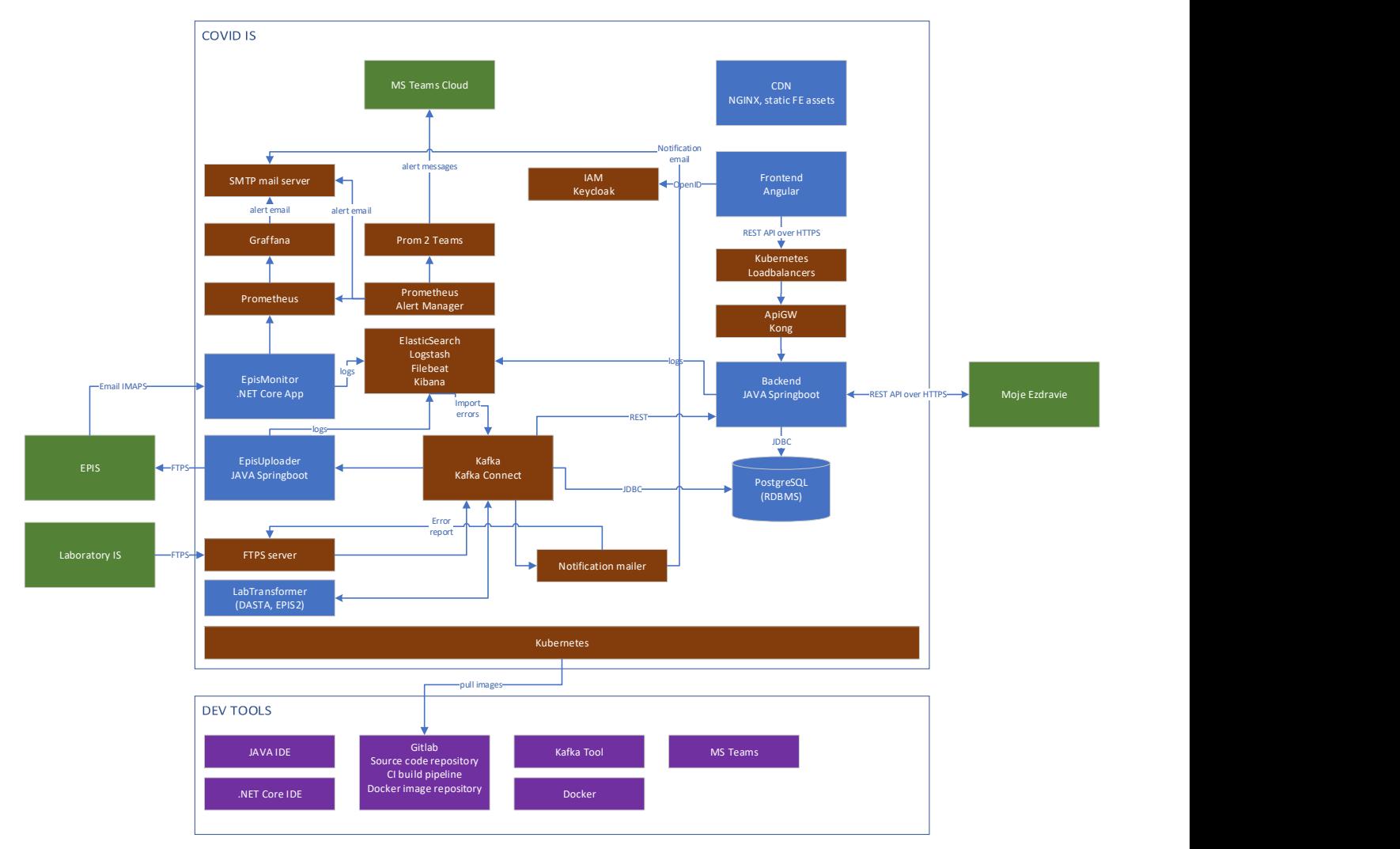

Obrázok 4 Detailný pohľad na základné komponenty systému.

# 3 Bezpečnosť systému

## 3.1 Autentifikácia a autorizácia

Prihlasovanie používateľov je zabezpečené OIDC Authorization Grant Flow s public klientom. Po prihlásení používateľ dostane access a refresh token. Access token má platnosť 5 minút. Po uplynutí platnosti tokenu aplikácia pomocou refresh tokenu požiada autentifikačnú službu o nový access token. Maximálny čas, ktorý môže byť používateľ nečinný je 30min. Po uplynutí tejto doby bude používateľ znova nútený zadať meno a heslo t.j. prihlásiť sa do systému.

## 3.2 Komunikácia so systémami tretích strán

Všetka komunikácia ci už webovej aplikácie so službami systému alebo komunikácia s externými systémami je zabezpečená TLS/SSL komunikáciou a rovnako tretie strany majú vlastné credentials, ktorými sa autentifikujú keď chcú pristúpiť k službám systému. Prístupy musia byť schválené príslušnou autoritou. Prístupy sú následne vytvorené správcom systému, ktorý ma príslušné oprávnenia.

# 4 Popis služieb

## 4.1 Integrácia tretích strán na služby COVID-IS

Systém umožňuje tretím stranám prístup k službám. Prístup musí byť schválený príslušnou autoritou a tretie strany musia implementovať OIDC protokol a Client Credentials grant flow. Po schválení prístupov je pre tretiu stranu vytvorený client na IAM. Tretia strana dostane vygenerované client id a client secret. Na základe týchto údajov sa tretia strana autorizuje voči IAM a môže používať sprístupnené služby.

## 4.1.1 OIDC endpoints

https://auth.portal.uvzsr.sk/auth/realms/uvz-portal/.well-known/openid-configuration

## 4.2 Integrácia Epidemiologického informačného systému (EPIS)

## 4.2.1 Odosielanie údajov o žiadankách a výsledkoch do EPIS

Systém odosiela údaje o žiadankách a ich výsledkoch do EPIS úložiska prostredníctvom FTPS komunikácie vo formáte XML. Formát a rozsah zasielaných údajov je definovaný systémom EPIS.

EPIS odosiela po spracovaní každého záznamu e-mailovú notifikáciu (na dohodnutú množinu e-mailových adries) o úspešnom alebo neúspešnom importe záznamu.

## 4.3 Integrácia systému Moje eZdravie NCZI

Systém realizuje niekoľko služieb, pri ktorých sa využíva integrácia na systém Moje eZdravie NCZI. Rozhranie systému Moje eZdravie je popísané v príslušnom integračnom manuáli NCZI.

## 4.3.1 Zaevidovanie vzorky z mobilného odberného miesta (MOM)

- Po prijatí vzorky odobratej na MOM pracovník v systéme zadá kód vzorky a na základe neho sa cez NCZI službu *api/v1/lab/get-pass* načíta COVID-19-PASS identifikátor pacienta,
- následne sa cez NCZI službu **/api/v1/lab/person-data** načítajú údaje o pacientovi,
- následne sa cez NCZI službu /api/v1/lab/get-specimen-info načíta dátum a čas odberu vzorky,
- následne sa cez NCZI službu /api/v1/lab/get-drive-in-state načíta rodné číslo pacienta
- a potvrdí sa prijatie vzorky do laboratória volaním NCZI služby /api/v1/lab/confirm-specimen-received, čím sa v systéme Moje eZdravie zmení stav vyšetrenia na LP – Spracovávaná v laboratóriu

## 4.3.2 Načítanie údajov z Moje eZdravie počas vytvárania žiadanky

- Pri vytváraní novej žiadanky v systéme sa po zadaní RČ do textového poľa formulára na pozadí zavolá NCZI služba */api/v1/person/get-pass*, ktorá vráti COVID-19-PASS pre rodné číslo, pokiaľ je pacient zaevidovaný v systéme Moje eZdravie. Na základe COVID-19-PASS sa cez NCZI službu */api/v1/lab/person-data* načítajú údaje o pacientovi a predvyplnia sa do formulára.
- Pri vytváraní novej žiadanky v systéme sa po zadaní COVID-19-PASS do formulára na pozadí cez NCZI službu /api/v1/lab/person-data načítajú údaje o pacientovi a predvyplnia sa do formulára.

## 4.3.3 Automatizované preberanie údajov o odobranej vzorke z MOM

Po odobraní vzorky na MOM zašle systém Moje eZdravie údaje o pacientovi a odobranej vzorke cez API službu IS COVID */nczi/v1/pair/pass/sample* a tieto údaje si systém uloží pre ďalšie použitie.

# 5 Prostredia a release managment

## 5.1 Prostredia

### 5.1.1 Vývojové prostredia

Lokálne prostredia na testovanie jednotlivých komponentov, určené sú pre základnú úroveň testovania realizovanú vo fáze implementácie programátormi s priamym prístupom do zdrojového kódu a dostupnými vývojovými nástrojmi.

### 5.1.2 UAT prostredie

Prostredie pre akceptačné testy, overuje sa tu správnosť realizácie produktu podľa zadaných požiadaviek a schválených analytických dokumentov. Je určený pre otestovanie novej i upravovanej funkcionality. Poskytuje i testovacie rozhrania pre externé systémy.

Na danom prostredí sú nasadzované ucelené dodávky riešenia tak, ako budú dodané i na produkčné prostredia.

### 5.1.3 PROD

Produkčné prevádzkové prostredie IS COVID-19. Prostredie je prístupné len pre oprávnených používateľov v zhode s prideleným rolami.

## 5.2 Release management

### 5.2.1 Nasadzovanie release v produkčnom prostredí

Riešenia implementované v rámci COVID-19 sú dodávané v štandardných a mimoriadnych release.

Štandardné release-y sú nasadzované každý utorok a štvrtok v čase 22:00 – 23:00, ich obsahom sú požiadavky na zmenu a opravy chýb, ktoré nemusia byť nasadené v mimoriadnom režime.

Urgentné opravy a požiadavky na zmenu, ktoré je potrebné nasadiť v čo najskoršom možnom termíne sa nasadzujú v rámci mimoriadnych release-ov.

Súčasťou každého release-u sú buildy aplikácii, databázové scripty a ostatné časti systému potrebné na jeho prevádzku.

Nasadenie release-u je v kompetencii dodávateľa, ten zároveň informuje prevádzku systému o plánovanom nasadení a o odstavení produkčných prostredí. Po nasadení notifikuje o sprístupnení prostredia a o obsahu releasu.

## 5.2.2 Životný cyklus release

Pre každý release prebieha plánovanie, kde sa špecifikujú požiadavky, ktoré budú zaradené v dodávke.

Zaradené požiadavky vývojový tím zrealizuje a pripraví ucelené riešenie nasadí na UAT prostredie, tu sú zrealizované akceptačné testy.

V prípade, že počas akceptačných testov sú identifikované chyby, ktoré bránia k nasadeniu relese-u do produkčného prostredia, vývojový tím zabezpečí opravu a zopakuje sa cyklus nasadenia a testu dodávky.

Po potvrdení kvality a splnenia požadovaných funkčností je release nasadený na produkčné prostredie.

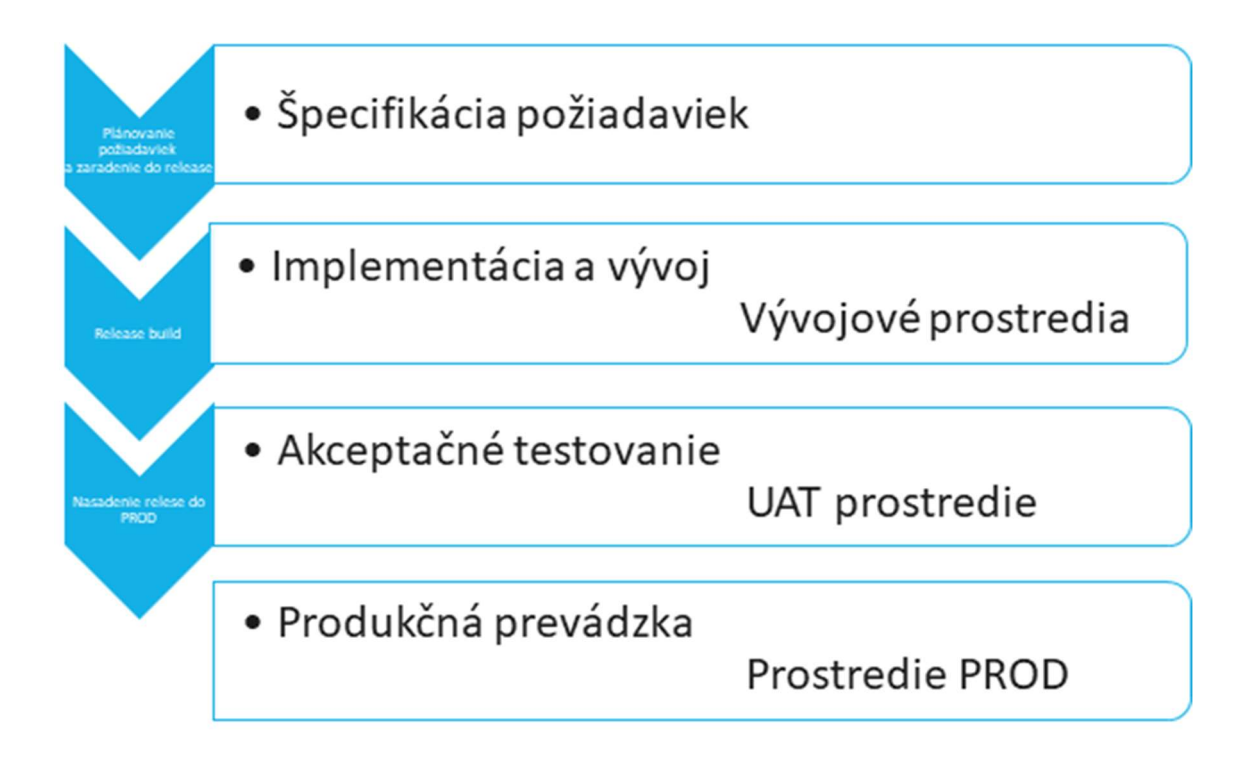

# 6 Monitorovanie, zálohovanie dát, logovanie

## 6.1 Monitorovanie

Monitorovanie je zabezpečené službou prometheus operátor ktorá zbiera metriky celého clustra a následne sú tieto metriky dostupne cez aplikáciu Grafana. Okrem štandardných metrík a cieľov pre sledovanie sú v monitoringu zadefinované kubernetes objekty ServiceMonitor, ktoré určujú čo má monitoring sledovať.

## 6.2 Zálohovanie dát

Zálohovanie dát je vykonávané každé 4 hodiny pg\_dumpAll metódou (zálohujú sa kompletne všetky databázy, používatelia a oprávnenia). Zálohy sa ukladajú na "Standard tier Bucket Object storage" v cloude cez rozhranie kompatibilné s Amazon S3. Sťahovať zálohy je možné priamo zo správcovskej konzoly alebo kompatibilným klientom amazon S3 rozhrania. Pre druhú možnosť je potrebne vytvoriť "Customer Secret Keys". V prípade odcudzenia prístupových kľúčov je možné tieto kľúče zneplatniť a tak zabrániť prístupu k zálohám.

## 6.3 Logovanie

Systém poskytuje centrálny zber a náhľad nad všetkými logmi. Každá aplikácia, ktorá sa spustí v k8s clustra loguje štandardne do SYSOUT kde json log driver docker engine zapisuje tieto logy na file system worker nodov.

V rámci platformy je spustený daemonset "filebeat", ktorý kontroluje zmeny nad všetkými súbormi s logmi a ďalej ich ukladá do centrálnej databázy elasticsearch. Filebeat obohacuje logy okrem štandardnej správy aj o metadata k8s clustra aby bolo možné jednoducho v logoch vyhľadávať a filtrovať logy patriace jednotlivým aplikáciám platformy.

Tento systém je možné ďalej rozširovať o geolokačné služby, kde na základe zalogovaných IP adries je možné na mape zobraziť z ktorých miest jednotlivé požiadavky prichádzajú. Geolokačné služby nie sú súčasťou implementácie.

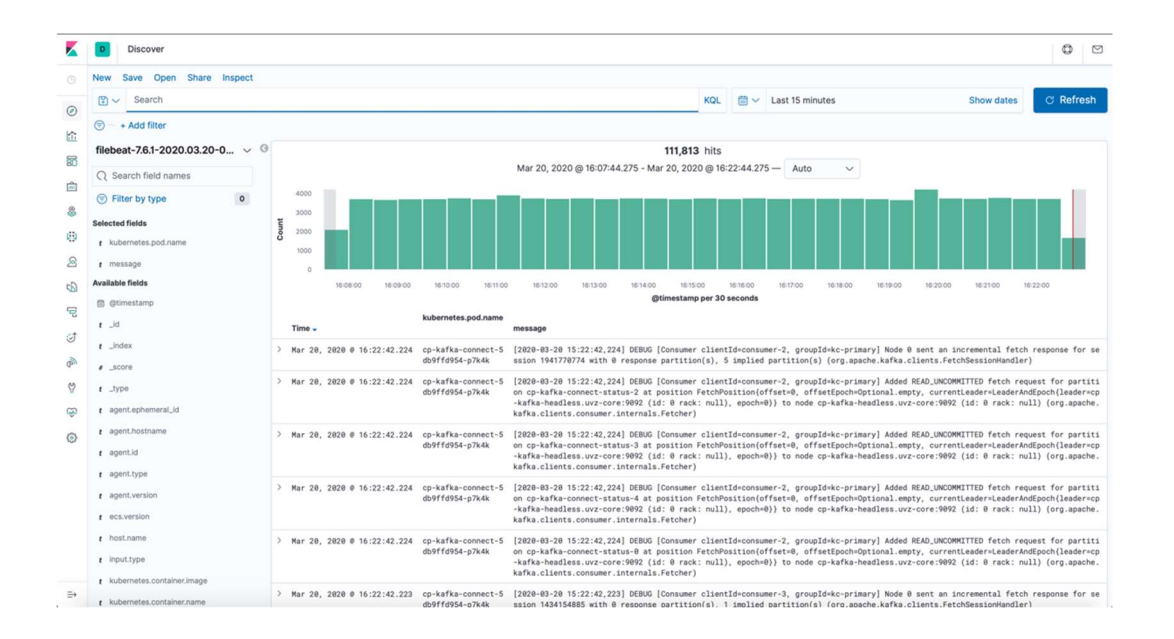

# 7 Prihlasovanie používateľov, roly

## 7.1 Zaevidovanie a správa prístupov

Rozsah oprávnení na prístup k IS je zdokumentovaný a podlieha schváleniu dohodnutými autoritami na strane UVZ. Správa prístupov umožňuje prístup autorizovanej osobe len k tým aktivitám, ktoré potrebuje na výkon svojej práce a s pridelením čo najmenších množných privilégií na narábanie s danými aktívami. Priradenie prístupu je vykonávané na základe požiadavka na pridelenie prístupu (môže byť zaslaná mailom) až po verifikácii kompetentnou osobou na strane UVZ.

## 7.2 Prihlasovanie používateľov

Používatelia sú identifikovaní menom a autentifikovaní heslom v nasledovnej minimálnej komplexite:

Minimálna dĺžka 8 znakov, číslo, malé a veľké písmeno a špeciálny znak.

Heslo sa nesmie zhodovať s poslednými 3 nastavenými heslami.

Pre prvom prihlásení používateľ zadá meno (štandardne je to e-mail) a dočasné heslo, ktoré je oznámené telefonicky. Po prihlásení default heslom aplikácia vyzve používateľa na zmenu hesla.

Aplikácia zaznamenáva všetky zmeny v nastavení autentifikačnej služby, rovnako aj auditné záznamy o prihláseniach do aplikácie. Aplikácia tiež zaznamenáva všetky prístupy/zobrazenia dát s uvedením IP adresy, dátumu a času zobrazenia a loginu používateľa spolu spoločne s priradenými rolami. Detailné informácie o technickej realizácii logovania sú obsahom kapitoly Logovanie.

## 7.3 Popis rolí

## 7.3.1 Roly s prístupom k aplikácii

### Všeobecné roly:

edit - prístup do IS v editačnom móde  $read$  – prístup do IS v zobrazovacom móde  $\textit{export}$  – export zoznamu pacientov delete – povolenie zrušiť žiadanku reports – zobrazenie štatistík

### Špecifické roly:

update1 - prístup na špecifické operácie ako úprava rodných čísel, riešenie duplicít rodných čísel a pod.

admin - správa číselníkov a aplikácie

admin\_docu - správa šablón protokolov

service - volanie nevizuálnych služieb externými systémami napr. import z ext. laboratórií

Roly pre obmedzenie prístupu: restricted\_1 - obmedzenia pre záchranárov Záchranári majú obmedzený filter a zároveň sa takéto dáta zobrazujú aj v zozname:

P/N - stav pacienta; Meno; Priezvisko; Dátum narodenia; Rodné číslo; Obec; Tel. číslo pacienta; Žiadateľ lekár; Dátum odberu vzorky od - do.

Majú umožnený export pre záchranárov do excelu v obmedzenom rozsahu - vyfiltrované položky:

Stav pacienta; Rodné číslo; Meno; Priezvisko; Dátum narodenia; Obec; Tel. číslo pacienta; Žiadateľ - lekár; Dátum odberu vzorky

#### restricted\_2 - obmedzenia pre políciu

Majú rozsah filtra a rozsah zobrazených údajov v plnej množine iba na prezeranie údajov Vybrané údaje môžu exportovať v plnom rozsahu.

#### restricted 3 - obmedzenia pre ext. laboratóriá

Majú možnosť zadať filter podľa svojich potrieb ako pracovníci ÚVZ s obmedzením, že majú prednastavený filter na záznamy, kde robilo vyšetrenia laboratórium používateľa.

restricted\_4 - obmedzenia pre regionálnych hygienikov (aktuálne bez obmedzení)

edit\_owner – zatiaľ neaplikované

read owner – zatiaľ neaplikované

pt\_statistika – používateľ s touto rolou ma prístup k štatistikám antigénového testovania.

### 7.3.2 Skupiny

Roly sú zoskupené do skupín/grúp, ktoré udávajú efektívne práva pre používateľov zaradených do príslušnej skupiny.

Používatelia budú zaradení vždy do nejakej skupiny - spravidla práve jednej.

#### Prehľad skupín:

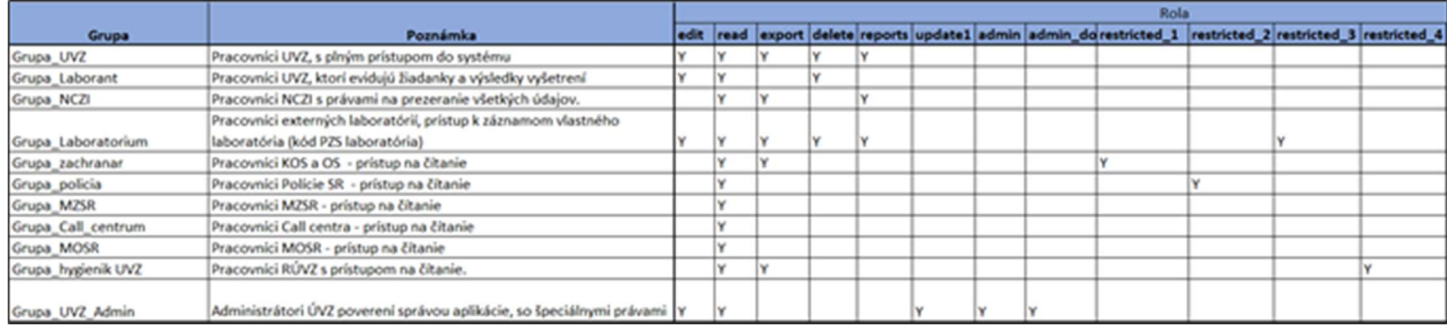

# 8 Antigénové testovanie COVID-19

Modul Antigénové testovanie COVID-19 je rozšírením systému IS COVID. Tento modul slúži na evidenciu výsledkov antigénového testovania na vírus SARS-CoV-2. V nasledujúcej kapitole sú popísané iba rozdiely oproti pôvodnému systému IS COVID.

## 8.1 Kľúčové vlastnosti sú nasledovné:

- Všetky evidované dáta (osobné a klinické údaje testovaných osôb/pacientov, výsledky testov, zoznam odberných miest, počty za odberné miesta) sú dostupné v jednej centrálnej databáze a sú dostupné 24 hodín denne, 7 dní v týždni
- Do modulu majú prístup pracovníci ÚVZ SR a nimi poverení používatelia (odberné miesta schválené MZ SR)
- Je zabezpečená vysoká bezpečnosť systému
- Je zabezpečená ochrana osobných údajov v zmysle platnej legislatívy.

## 8.2 Ostatné funkčné vlastnosti modulu:

- Modul je dostupný na internom portáli ÚVZ SR na adrese https://testy.portal.uvzsr.sk
- Modul umožňuje diferenciáciu rôznych prednastavených rolí s právami definovanými pre každú danú rolu samostatne
- Prístup používateľa je možný po autentifikácii menom a heslom
- Modul poskytuje formuláre na vkladanie dát a prehľad záznamov
- Systém zaznamenáva všetky zmeny v nastavení autentifikačnej služby, rovnako aj auditné záznamy o prihláseniach do modulu
- Systém zaznamenáva všetky prístupy/zobrazenia dát s uvedením IP adresy, dátumu a času zobrazenia a loginu používateľa spolu spoločne s priradenou rolou

## 8.3 Funkcionality modulu

## 8.3.1 Frontend aplikácie (web rozhranie)

Preferovaný prehliadač pre modul je Google Chrome, prípadne iné webové prehliadače ako Mozilla Firefox, Edge, Safari.

Web rozhranie poskytuje:

Formulár na evidenciu a aktualizáciu údajov v nasledovnom rozsahu:

- a) Príznak určujúci, či sa jedná o pacienta z plošného testovania alebo z odberného miesta
- b) Miesto odberu v zložení Okres, Mesto/Obec názov miesta odberu
- c) Dátum odberu
- d) Osobné údaje občana a to rodné číslo alebo dátum narodenia, pohlavie, meno, priezvisko
- e) Kontaktné údaje = telefón
- f) Výsledok vyšetrenia a údaj či pacient má klinické príznaky ochorenia

### Zoznam zaevidovaných formulárov

Funkčnosť poskytuje vyhľadávací nástroj s pevne stanovenými filtračnými kritériami. Používateľ môže vyhľadávať údaje občanov, na ktorých má oprávnenie.

#### Zoznam odberných miest

Funkčnosť zobrazuje zoznam odberných miest podľa mesta/obce. V prípade potreby je možné pridať nové odberné miesto k príslušnému mestu/obci.

#### Denné počty

Slúži na zadávanie celkového počtu vykonaných testov v jeden deň na konkrétnom odbernom mieste. Funkčnosť ďalej poskytuje detailné štatistiky počtu pozitívne testovaných pacientov a celkový počet otestovaných osôb podľa miesta odberu a dátumu odberu.

Detailný popis funkčnosti WEB rozhrania systému COVID IS je uvedený a aktualizovaný v samostatnom dokumente Používateľská príručka IS COVID-19 Plošné testovanie.

## 8.4 Popis služieb

#### Evidencia pacienta

Po uložení registračného formulára je volaná služba /mass-test/testing, ktorá uloží dáta do databázy.

#### Zobrazenie zaevidovaných pacientov

Po presmerovaní na obrazovku "Moje formuláre" je volaná služba /mass-test/testing, ktorá vráti zoznam zaevidovaných záznamov o vykonaných Ag testov na základe výstupných filtračných kritérií.

#### Zoznam a editácia odberných miest

Zoznam obcí s miestami odberu vráti služba /mass-test/samplingPoint.

#### Denné počty

Zoznam denných počtov pre jedno odberné miesto vráti služba /mass-test/samplingPointStatsExt.

Vyhľadanie jedného záznamu, zápis nového a aktualizáciu zabezpečuje služba /mass-test/samplingPointStats.

#### Druhy odberných miest

Zoznam druhov odberných miest vráti služba /mass-test/samplingPointType.

## 8.5 Databázové tabuľky

#### rt\_t\_antigen\_test

V tejto tabuľke sa nachádzajú všetky dostupné informácie o občanovi a vykonanom testovaní. Zároveň tabuľka obsahuje stĺpce modified\_by a modified, obsahujúce používateľské meno, ktoré ako posledné upravilo daný záznam, a dátum poslednej úpravy.

#### rt\_t\_cis\_sampling\_points

Tabuľka obsahuje zoznam odberných miest

#### rt t sampling points stats

Tabulľka obsahuje záznamy o denných počtoch podľa dátumu odberu a pre jednotlivé odberné miesta.

#### rt t cis type sampling points

Tabuľka obsahuje zoznam typov odberných miest.

## 8.6 Prihlasovanie používateľov, roly

#### 8.6.1 Popis rolí

#### 8.6.1.1 Roly s prístupom k aplikácii

Pre modul Antigénové testovanie pribudli nasledovné roly:

PT\_MANAGEMENT – pridávanie a editácia výsledkov pre PT, používateľ môže editovať iba záznam ktorý zadal PT\_LOCATION\_MANAGEMENT – pridávanie a editácia odberných miest

PT\_LOCATION\_RESULT\_MANAGEMENT – pridávanie a editácia výsledkov pre odberné miesta

PT\_EPIDEMIOLOG - pridávanie a editácia výsledkov pre PT, používateľ môže editovať ľubovoľný záznam

OM ANT – pridávanie a editácia výsledkov pre OM ANT

#### 8.6.1.2 Skupiny

Roly sú zoskupené do skupín/grúp, ktoré udávajú efektívne práva pre používateľov zaradených do príslušnej skupiny.

Používatelia budú zaradení vždy do nejakej skupiny - spravidla práve jednej.

Skupinám OM\_ANT\_Typovač a OM\_Skr bol doplnený atribút typu odberného miesta (omType).

Na základe tohto atribútu sa filtruje zoznam odberných miest, ktoré používateľ vidí v číselníku

"Mesto/obec – Miesto odberu":

- omType = 2 Skupina OM\_ANT\_Typovač; používatelia v tejto skupine uvidia iba odberné miesta, ktoré boli vytvorené mimo skríningového testovania
- omType = 3 Skupina OM\_Skr; používatelia v tejto skupine uvidia iba odberné miesta, ktoré boli vytvorené počas skríningového testovania (od 18.1.2020)

#### Prehľad skupín:

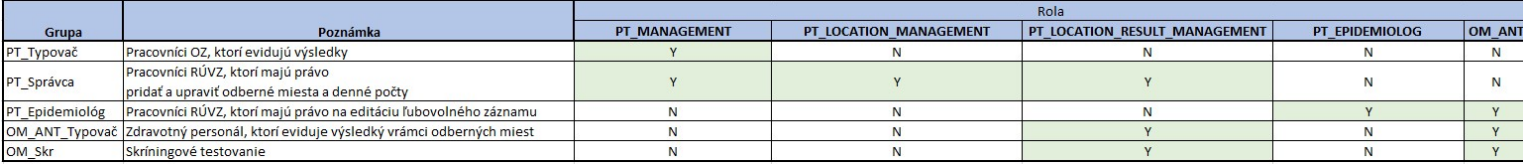